# WCS в Docker

- [Пример развертывания в Docker](#page-0-0)
- [Настройка docker контейнера](#page-1-0)
	- [Настройка сети](#page-1-1)
		- [Особенности динамического определения IP адреса](#page-1-2)
	- [Настройка docker томов](#page-2-0)
	- [Дополнительная настройка](#page-3-0)
	- [Порты контейнера](#page-3-1)
- [Известные проблемы](#page-3-2)

Начиная со сборки 5.2.458, WCS доступен в виде официального[Docker образа](https://hub.docker.com/r/flashphoner/webcallserver)

## <span id="page-0-0"></span>Пример развертывания в Docker

Развернем WCS в Docker за несколько шагов:

#### 1. Загрузите актуальную сборку с Docker Hub

sudo docker pull flashphoner/webcallserver

#### 2. Настройте docker сеть

```
sudo docker network create \
 --subnet 192.168.1.1/24 \
--qateway=192.168.1.1 \
 --driver=bridge \
 --opt com.docker.network.bridge.name=br-testnet testnet
```
3. Запустите docker контейнер, указав номе[рознакомительной или коммерческой](https://docs.flashphoner.com/pages/viewpage.action?pageId=9243687) лицензии

```
docker run \
-e PASSWORD=password \
-e LICENSE=license_number \
-e LOCAL_IP=192.168.1.10 \
--net testnet --ip 192.168.1.10 \
--name wcs-docker-test --rm -d flashphoner/webcallserver:latest
```
4. Проверьте доступность контейнера по SSH

```
ssh root@192.168.1.10
```

```
Warning: Permanently added '192.168.1.10' (ECDSA) to the list of known hosts.
root@192.168.1.10's password:
Welcome to Ubuntu 18.04.3 LTS (GNU/Linux 5.0.0-37-generic x86_64)
 * Documentation: https://help.ubuntu.com
 * Management:
                   https://landscape.canonical.com
                   https://ubuntu.com/advantage
 * Support:
This system has been minimized by removing packages and content that are
not required on a system that users do not log into.
To restore this content, you can run the 'unminimize' command.
Last login: Fri Jan 10 04:19:52 2020 from 192.168.1.1
root@d24386fcea30:~#
```
#### 5. Откройте страницу примера Two Way Streaming в локальном браузере и опубликуйте поток

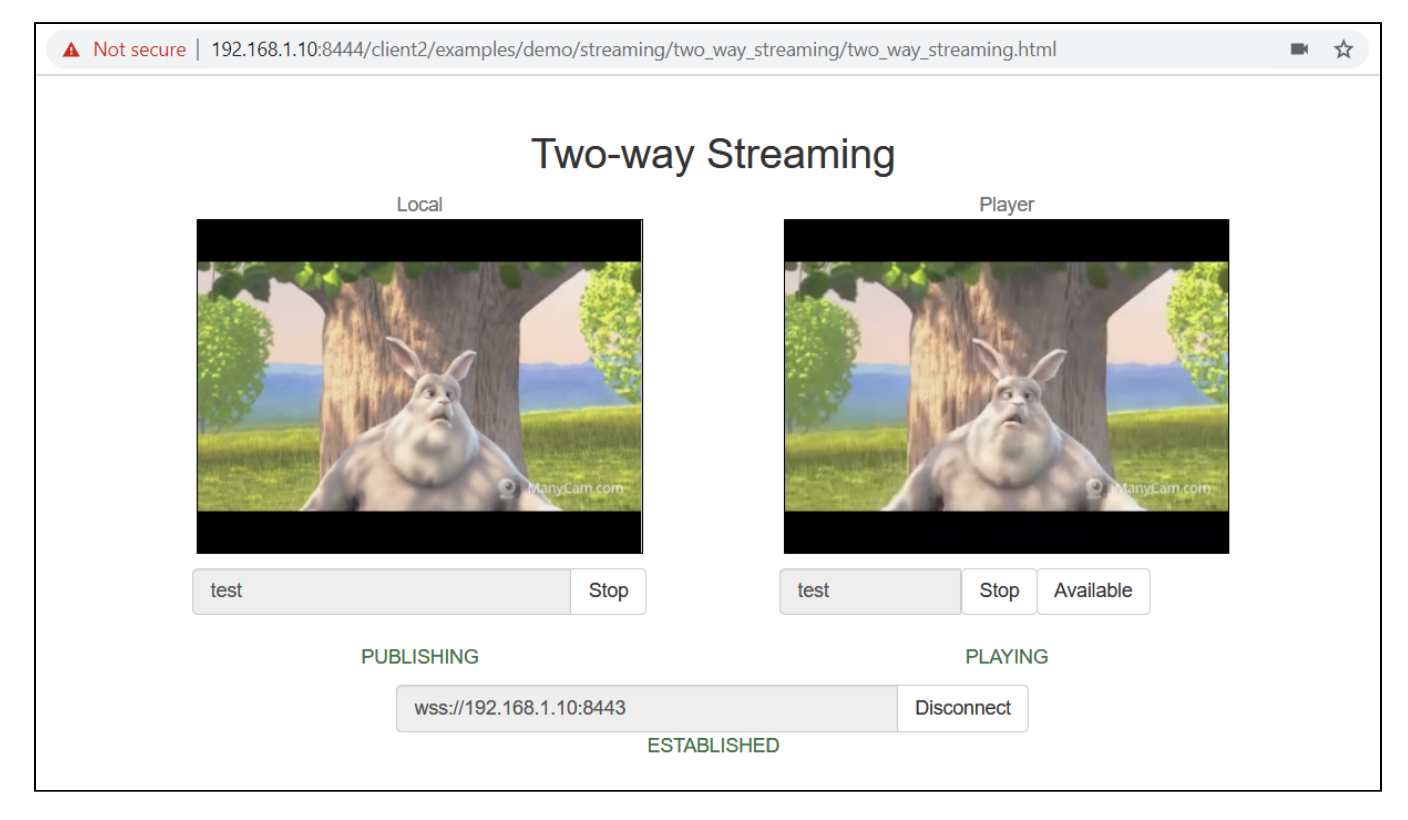

#### 6. Закройте страницу, остановите контейнер

sudo docker stop wcs-docker-test

При остановке контейнера лицензия будет деактивирована, чтобы избежать излишнего биллинга.

## <span id="page-1-0"></span>Настройка docker контейнера

### <span id="page-1-1"></span>Настройка сети

По умолчанию, IP адрес назначается контейнеру динамически. Если планируется использовать статический IP адрес, нужно указать его в параметрах команды docker runи передать в контейнер при помощи переменной LOCAL\_IP:

```
docker run -e LICENSE=license_number -e PASSWORD=secret \
-e LOCAL_IP=static_ip \
--net your-docker-network \
 -ip static_ip \
 --name webcallserver-instance -d webcallserver: latest
```
Если docker узел находится в локально сети за NAT, и сервер должен быть доступен снаружи, необходимо указать внешний IP адрес в переменной EXTERNAL\_IP:

```
{ \bf docker\ run\ -e\ LICENSE=license\_number\ -e\ PASSWORD=secret\ \ }\-e LOCAL_IP=static_ip \
-e EXTERNAL_IP=external_ip \
--net your-docker-network \
--ip static_ip \
 --name webcallserver-instance -d webcallserver: latest
```
<span id="page-1-2"></span>Особенности динамического определения IP адреса

Если IP адрес назначается контейнеру динамически, и при этом контейнер имеет несколько сетевых интерфейсов (такое может быть, например, в случае использования интерфейсов docker хоста), на этапе запуска контейнера необходимо вручную выбрать IP адрес, к которому привяжется WCS сервер. В этом случае контейнер должен быть запущен в интерактивном режиме

```
docker run \
-e PASSWORD=password \
-e LICENSE=license_number \
--net host \
--name wcs-docker-test --rm -it flashphoner/webcallserver:latest
```
Скрипт запуска контейнера определит IP адреса всех интерфейсов и предложит ввести тот, который будет прослушивать WCS сервер

#### 192.168.0.195 192.168.1.1 172.17.0.1 172.16.0.158 We have found 4 IPs, what should be used for WCS: 192.168.0.195 192.168.1.1 172.17.0.1 172.16.0.158 ? 172.17.0.1

В параметр ip\_local будет записан выбранный IP адрес, например

ip\_local=172.17.0.1

## Настройка параметров контейнера

При запуске в контейнер можно передавать следующие параметры:

- PASSWORD- пароль на доступ внутрь контейнера по SSH. Если эта переменная не определена, контейнер не будет доступен по паролю
- LICENSE- номер лицензии WCS. Если эта переменная не определена, лицензия может быть активирована через веб-интерфейс
- LOCAL\_IP- локальный IP адрес контейнера, который будет записан в параметрip\_localв файле настроекflashphoner.properties. Если эта переменная не определена, IP адрес контейнера будет определен автоматически
- $\bullet$  EXTERNAL\_IP- локальный IP адрес контейнера, который будет записан в параметрipв файле настроекflashphoner.properties. Если эта переменная не определенаиLOCAL\_IPне определена, внешний IP адрес контейнера будет определен автоматически
- CDN\_ROLE- роль контейнера в[CDN.](https://docs.flashphoner.com/display/WCS52RU/CDN+2.0)Если эта переменная не определена, контейнер будет работать как отдельно стоящий сервер
- CDN\_ENTRY\_POINT- адрес сервера-точки входа в CDN для данного контейнера.Если эта переменная не определена, точка входа не задается
- CDN\_GROUPS-[группы CDN](https://docs.flashphoner.com/display/WCS52RU/CDN+2.1), в которые должен входить контейнер.Если эта переменная не определена, контейнер не принадлежит ни к одной группе

### <span id="page-2-0"></span>Настройка docker томов

При запуске в контейнер могут быть смонтированы следующие тома:

- /conf- каталог дополнительных файлов конфигурации, путь отсчитывается от корня контейнера. Этот каталог может быть смонтирован только для чтения
- /usr/local/FlashphonerWebCallServer/hls- каталог для сегментов HLS.Этот каталог должен быть смонтирован для записи
- /usr/local/FlashphonerWebCallServer/logs- каталог для логирования.Этот каталог должен быть смонтирован для записи
- /usr/local/FlashphonerWebCallServer/media- каталог с файлами для воспроизведения VOD. Этот каталог может быть смонтирован только для чтения.Этот каталог может быть быть общим с другими экземплярами WCS
- /usr/local/FlashphonerWebCallServer/records- каталог для файлов записей потоков.Этот каталог должен быть смонтирован для записи.Этот каталог может быть быть общим с другими экземплярами WCS

#### Пример запуска контейнера со всеми смонтированными томами:

docker run -e LICENSE=license\_number -e CDN\_ROLE=origin \

-v /opt/wcs/conf:/conf \

- -v /opt/wcs/logs:/usr/local/FlashphonerWebCallServer/logs \
- -v /opt/wcs/hls:/usr/local/FlashphonerWebCallServer/hls \
- -v /opt/wcs/media:/usr/local/FlashphonerWebCallServer/media \
- -v /opt/wcs/records:/usr/local/FlashphonerWebCallServer/records \

--name webcallserver-instance -d webcallserver:latest

Не допускается монтирование всего каталога /usr/local/FlashphonerWebCallServer/conf как тома, или отдельных файлов из этого ω каталога!

Например, так делать нельзя:

```
docker run -e LICENSE=license_number -e PASSWORD=secret \
 -v /opt/wcs/conf:/usr/local/FlashphonerWebCallServer/conf \
 --name webcallserver-instance -d webcallserver: latest
```
и так тоже:

```
docker run -e LICENSE=license number -e PASSWORD=secret \
 -v /opt/wcs/conf/flashphoner.properties:/usr/local/FlashphonerWebCallServer/conf/flashphoner.
properties \
 --name webcallserver-instance -d webcallserver:latest
```
## <span id="page-3-0"></span>Дополнительная настройка

В каталог, смонтированный как том/conf, могут быть помещены следующие файлы настроек

- id\_rsa.pub- публичный SSH ключ для доступа к контейнеру. Если этот файл найден при запуске контейнера, будет работать SSH доступ в контейнер по соответствующему приватному ключу. В противном случае, если переменнаярASSWORDonpеделена, контейнер будет доступен по заданному паролю. Если не определены ни публичный ключ, ни пароль, SSH сервис не будет запущен
- flashphoner.properties- основной файл настроек сервера. Может быть использован для настройки экземпляра WCS
- v wcs-core . properties- файл настроек Java. Может использоваться длянастройки памятииподключения из JMC
- log4j.properties-файл настроеклогирования
- \* wss. jks- файл хранилища ключей SSL сертификатов. Файл может быть подготовлен при помощикеуtool
- cdn\_profiles.yml-файл настройкипрофилейтранскодирования в CDN
- database.yml-файл настройкипользователейиприложений REST hook
- \*. sdp-файлынастроек SDP

Все эти файлы могут быть использованы, например, для восстановления настроек экземпляра WCS из сохраненной копии и для автоматического развертывания. Файлы копируются в контейнер 'как есть', за исключением flashphoner.properties:

- параметры ipиip\_localбудут изменены (см описание переменной IP\_LOCAL)
- если переменнаясDN\_ROLEOпределена, но файл не содержит никаких настроек CDN, будут добавленынастройки по умолчанию

### <span id="page-3-1"></span>Порты контейнера

По умолчанию доступны следующие порты:

- $22/\text{tcp}$ -SSH (этот порт активен, если настроен)
- 554/tcp-RTSP nopt
- 1935/tcp-RTMP порт
- 1935/udp-RTMFP порт
- 2001/tcp-CLInopT
- 7777/tcp-порт мониторинга сервера
- 8080-8084/tcp-WS, HTTP, CDN порты
- 8443-8445/tcp-WSS, HTTPS порты
- 8888/tcp-HTTPS порт (для совместимости со старыми версиями)
- 9091/tcp-HTTPпорт (для совместимости со старыми версиями)
- $30000 35000/\text{tcp}$  TCP медиа порты
- 30000-35000/udp- UDP медиа порты
- 50999/tcp-JMX порт

Состав портов при необходимости может быть изменен при помощи параметров запуска $\text{docker}$  run --expose. В этом случае значения портов должны быть указаны в файлах настроекflashphoner.propertiesиwcs-core.properties, см выше

## <span id="page-3-2"></span>Известные проблемы

1. При запуске контейнера нельзя изменить ограничение на количество открытых файлов изнутри контейнера.

Симптомы: при запуске контейнера в интерактивном режиме выводится сообщение

ulimit: open files: cannot modify limit: Operation not permitted

Решение: установить ограничение на количество открытых файлов в параметрах запуска контейнера

```
docker run --ulimit nofile=100000:100000 \
  -e LICENSE=license_number -e PASSWORD=secret \
  --name webcallserver-instance --rm webcallserver:latest
```
2. Не рекомендуется использовать Docker на Windows из-за проблем с пробросом портов

Симптомы: при развертывании образа в Docker под Windows контейнер запущен, но недоступен по SSH, по HTTP/HTTPS, не устанавливается WebRTC соединение

Решение: использовать Docker на Linux, либо [запускать WCS в WSL 2](https://docs.flashphoner.com/pages/viewpage.action?pageId=46366796)